[其它功能](https://zhiliao.h3c.com/questions/catesDis/1564) **[彭奇锋](https://zhiliao.h3c.com/User/other/0)** 2008-12-08 发表

```
IX3000/IV5600产品客户端软件DynaPath在AIX系统上的安装和配置
```

```
一、 组网需求:
```
AIX系统:AIX 5.3 (64-bit)、AIX 5.2 (64-bit)、AIX 5.1 (64-bit) DynaPath: DynaPath-5.01.rte

二、 组网图:

如图所示,应用服务器端有2个FC HBA卡,存储服务器端配置对称模式Failover,一 个LUN分配给客户端后将在客户端看到4条路径,4条路径为两台存储服务器、应用服 务器两条路径的组合;确保应用服务器的路径冗余及存储服务器的Failover路径切换, 实现双重保护。

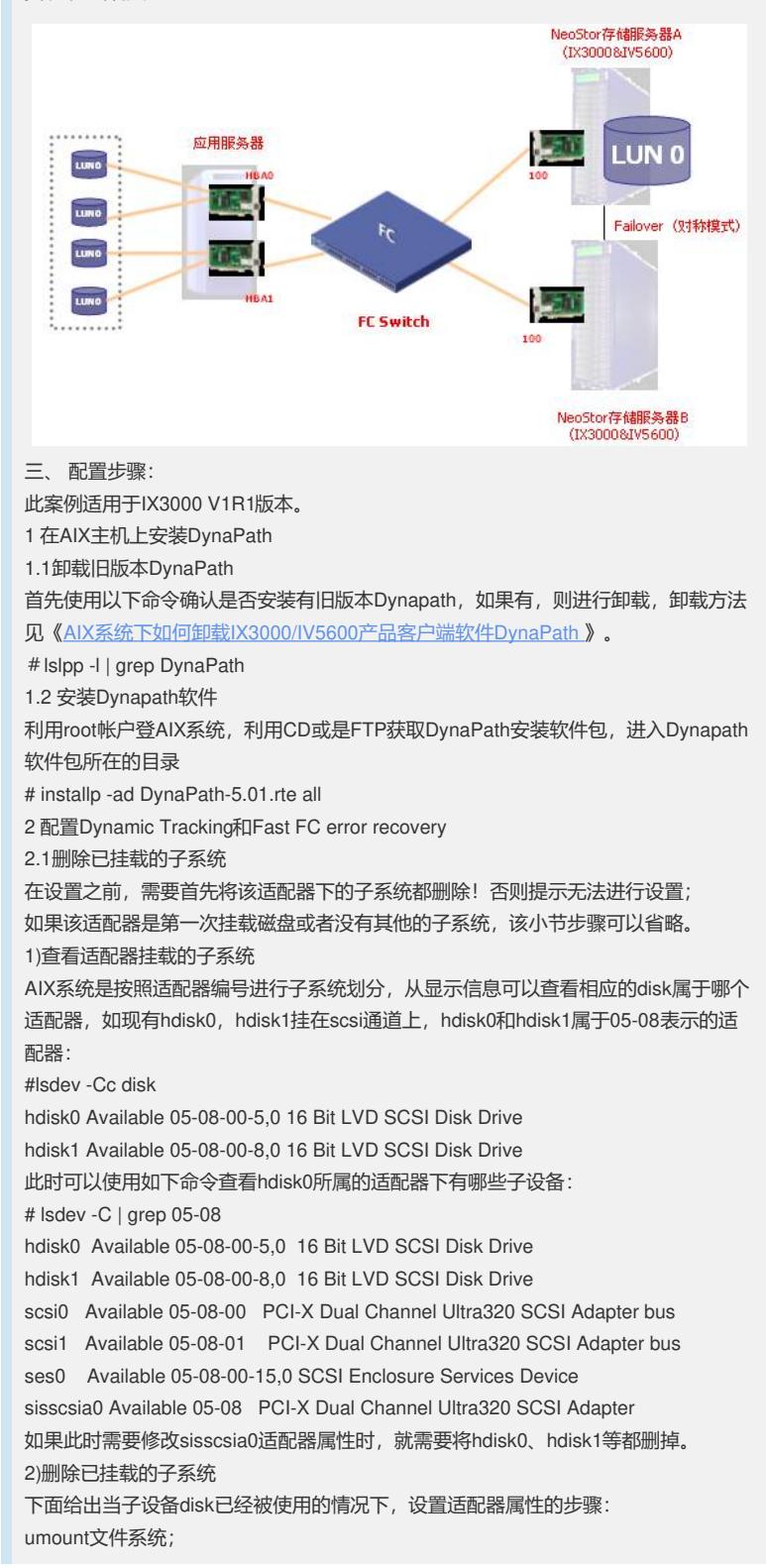

查看对应的vg在系统所使用的major number : #ls –l /dev/vgname 如系统有dbvg, 该vg的major number为如下值48: # ls -l /dev/dbvg crw-r----- 1 root system 48, 0 Aug 22 14:34 /dev/dbvg 去激活相应的vg : #varyoffvg vgname 将设备上的vg export; #exportvg vgname 删除设备: #rmdev –dl hdiskn 2.2 确认当前适配器属性: 一般光纤通道设备都是挂载在fscsiX适配器下,因此,需要设置对应的fscsiX的属性。 X表示相应的fscsi号,本例中X为0,使用如下命令确认当前fscsi0适配器属性: #lsattr -El fscsi0 2.3 配置Dynamic Tracking #chdev -a dyntrk=yes -l fscsi0 2.4 配置Fast FC error recovery #chdev -a fc\_err\_recov=fast\_fail -l fscsi0 2.5 确认相应属性已经修改 # lsattr -El fscsi0 attach switch How this adapter is CONNECTED False dyntrk yes Dynamic Tracking of FC Devices True fc\_err\_recov\_fast\_fail FC Fabric Event Error RECOVERY Policy True scsi\_id 0x10300 Adapter SCSI ID False sw\_fc\_class 3 FC Class for Fabric True 3 配置DynaPath软件 3.1 在IX3000上通过光纤通道协议把SAN资源分配给AIX系统 3.2 在AIX系统上确认发现新的设备 运行命令cfgmgr -v发现设备 运行命令lspv确认系统发现新的存储设备 # lspv hdisk0 000b3e2fa453dfb8 rootvg active hdisk1 000b3e2f87f82cb8 None hdisk2 none None hdisk3 none None hdisk4 none None hdisk5 none None 3.3 启动dynapath DynaPath的启动包含两个部分,即DynaPath Daemon及DynaPath Driver, 首先运行 以下命令,确认DynaPath进程有没有运行: #dynapath status 如果没有运行,则运行以下命令来启动DynaPath: #dynapath start Starting DynaPath Daemon............. [ OK ] Starting DynaPath Driver.................. [ OK ] 3.4 进行dynapath配置 运行命令dpcli rescan进行设备扫描 #dpcli rescan **注意:** 对于首次分配设备后,运行dpcli rescan命令,会提示" error: cannot load configuration. (exiting)",此种情况主要是记录设备的配置文件没有,可以先运行dpcli setup或是dpcli rescan –f命令,进行配置文件的生成。 之后使用命令dpcli status确认设备多路径的配置 # dpcli status 如果dpcli没有启动,执行以下命令 # dpcli start 3.5使用存储设备 #dpcli start 请利用dynapath生成的存储设备号进行存储设备的使用,举例来说: # dpcli status ================================================================ =============== id gid:pid device name status bal buf rtrcnt rtrdly failback

```
================================================================
===============
0 1:0 >fscsi0::10400/hdisk3 available 1 32 100 3000 1
 2:1 fscsi0::10700/hdisk4 standby
dpd@0 = hdisk3(stated) SAN
================================================================
===============
使用蓝色标记的设备即hdisk3来进行相应的磁盘操作。
四、 配置关键点
```
无